Changing Your Notifications in My Health at Vanderbilt

In your settings within My Health at Vanderbilt, you can choose if you get an alert when you have a new test result.

If alerts are turned on, you might see a test result before your provider has a chance to review it and talk with you about it.

Turn test result alerts on or off with 4 easy steps.

### See your notification preferences at MyHealthatVanderbilt.com

### 4 easy steps\*

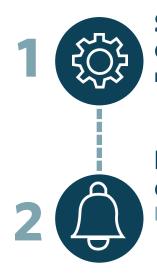

#### **Settings** Go to **Settings** in the top

right corner.

# Notifications

Click on **Notifications**.

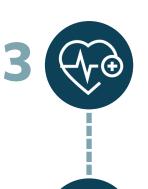

#### Health Under Notification Preferences, click on Health.

# **Test Result**

 $\geq$ 

Test result alerts are turned ON when the icon is **green**. Click the icon to make your choice. Then save your changes.

or

\*steps must be completed in web version of My Health at Vanderbilt (not mobile)

 $\leq$ 

VANDERBILT 🤡 HEALTH